# Serie Blackwire 3200

Guía del usuario

### **Contents**

[Introducción](#page-2-0) **3** [Instalación](#page-3-0) **4** [Carga de software](#page-3-0) **4** [Ajuste](#page-4-0) **5** [Ajuste de la diadema](#page-4-0) **5** [Colocación del brazo](#page-4-0) **5** [Ajuste del brazo](#page-4-0) **5** [Uso del controlador en línea](#page-5-0) **6** [Realización/recepción/finalización de llamadas](#page-5-0) **6** [Volumen](#page-5-0) **6** [Mute](#page-5-0) **6** [Resolución de problemas](#page-6-0) **7** [Auriculares](#page-6-0) **7** [Asistencia](#page-7-0) **8**

## <span id="page-2-0"></span>Introducción

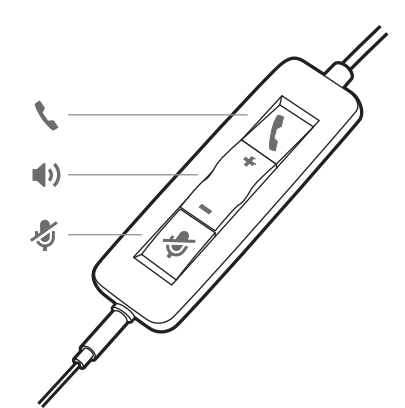

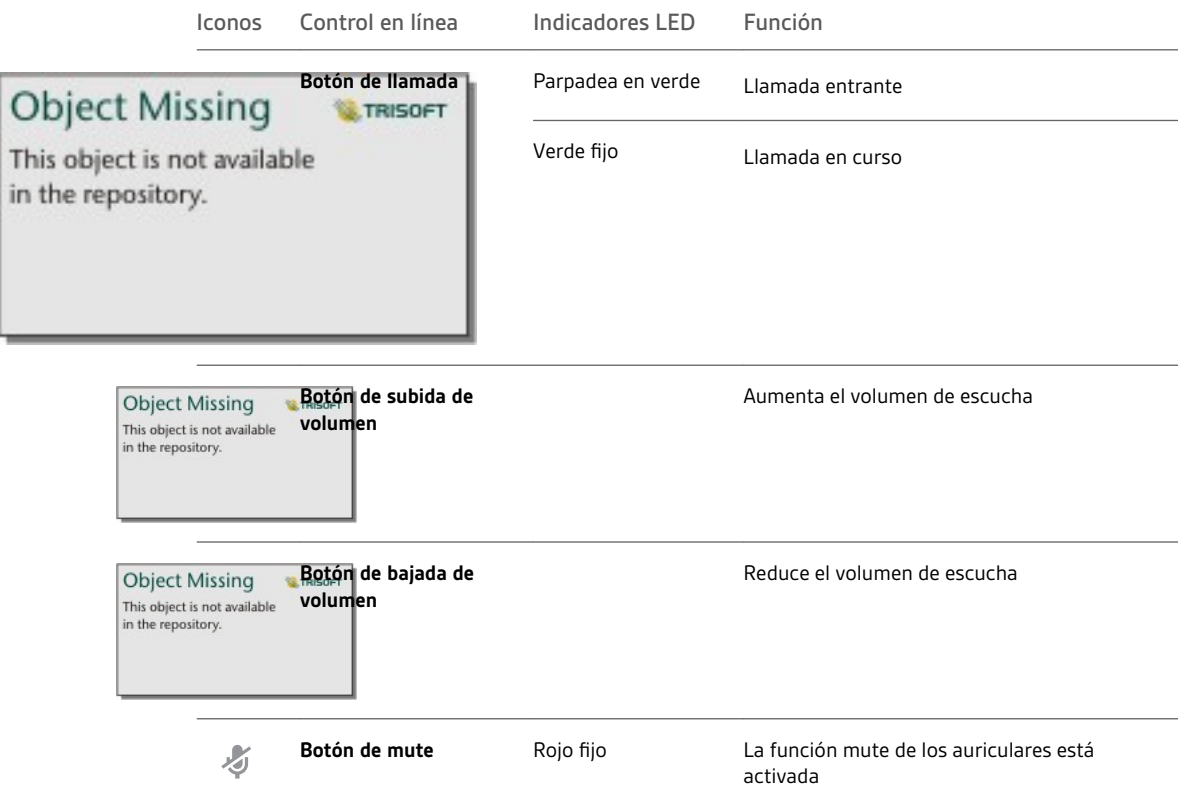

### <span id="page-3-0"></span>Instalación

Enciende los auriculares conectándolos al ordenador o a un dispositivo móvil.

Puedes conectarlos de dos formas:

- **1** A través del conector USB-A/USB-C
- **NOTA** *La función del control de llamadas de los auriculares puede variar en los dispositivos móviles.*

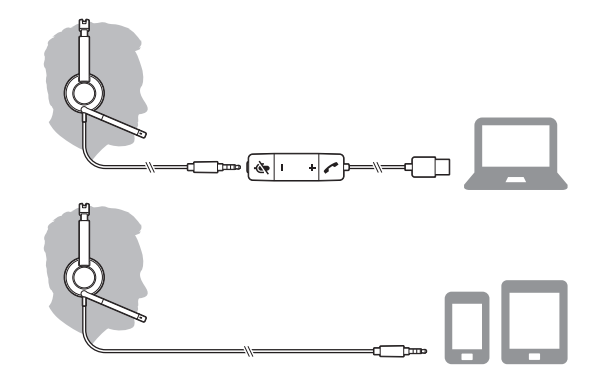

**2** Mediante un conector de 3,5 mm\* **NOTA** *La función de control de llamada de los auriculares no está disponible.*

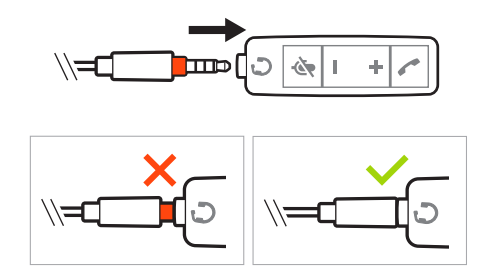

\* El conector de 3,5 mm solo está disponible en Blackwire 3215/3225.

#### Carga de software

**IMPORTANTE** *Para disponer de las funciones de control del auricular (responder/finalizar llamada y mute), algunos softphones necesitan que se instale Plantronics Hub para Windows/Mac.*

Descarga Plantronics Hub para Windows/Mac en [plantronics.com/software](https://www.plantronics.com/software).

Define los ajustes de los auriculares en el ordenador con Plantronics Hub:

- Control de llamada para softphones
- Actualización del firmware
- Encendido/apagado de las funciones
- Ver guía del usuario

### <span id="page-4-0"></span>Ajuste

Ajuste de la diadema

Alarga o acorta la banda hasta que se ajuste de forma cómoda. Las almohadillas de espuma se deben asentar de forma cómoda en el centro de las orejas.

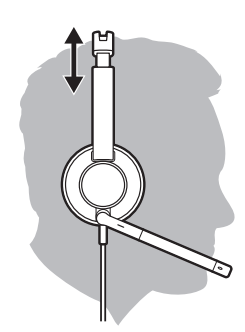

Colocación del brazo

Este auricular se puede llevar a la izquierda o a la derecha.

Gira el brazo para alinearlo con la boca.

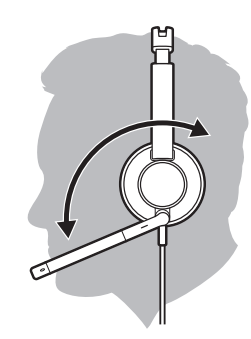

**PRECAUCIÓN** *Para no romper el brazo, no lo gires más de 180° hacia arriba o hacia abajo.*

Ajuste del brazo

Dobla con cuidado el brazo hacia dentro o hacia fuera para que quede aproximadamente a dos dedos de separación de la comisura de los labios.

### <span id="page-5-0"></span>Uso del controlador en línea

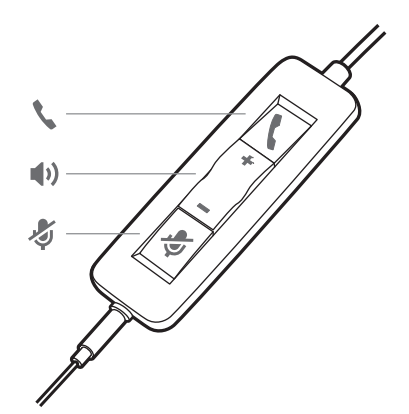

#### Realización/recepción/ finalización de llamadas

El control de llamadas del auricular es una función de software que depende de un softphone compatible. Si no tienes instalado Plantronics Hub o no dispones de un softphone compatible, pulsa el botón de llamada del auricular primero y luego responde/finaliza/realiza la llamada mediante la aplicación de softphone. Descarga Plantronics Hub para Windows o Mac en [plantronics.com/software](https://www.plantronics.com/software).

#### **Cómo contestar o poner fin a una llamada**

Toca el botón de llamada \ o utiliza el softphone.

#### **Realizar una llamada**

Marca a través de la aplicación del softphone.

#### **Último número marcado (Redial)**

Si no está en una llamada activa, pulse dos veces el botón de llamada para volver a marcar el último número.

#### **Llamada en espera**

Mantén pulsado el botón de llamada durante 2 segundos para poner una llamada en espera.

#### Volumen

#### **Volumen de escucha**

Pulsa el botón (+) para subir o (–) para bajar el volumen.

#### **Ajustar el volumen del micrófono de los auriculares (softphone)**

Realiza una llamada de softphone de prueba y ajusta el volumen del dispositivo y del sonido del PC en consecuencia.

Durante una llamada, pulsa brevemente el botón mute para silenciar el micrófono en el controlador en línea. Para desactivar la función Mute, pulsa el botón de nuevo. Mute

## <span id="page-6-0"></span>Resolución de problemas

Auriculares

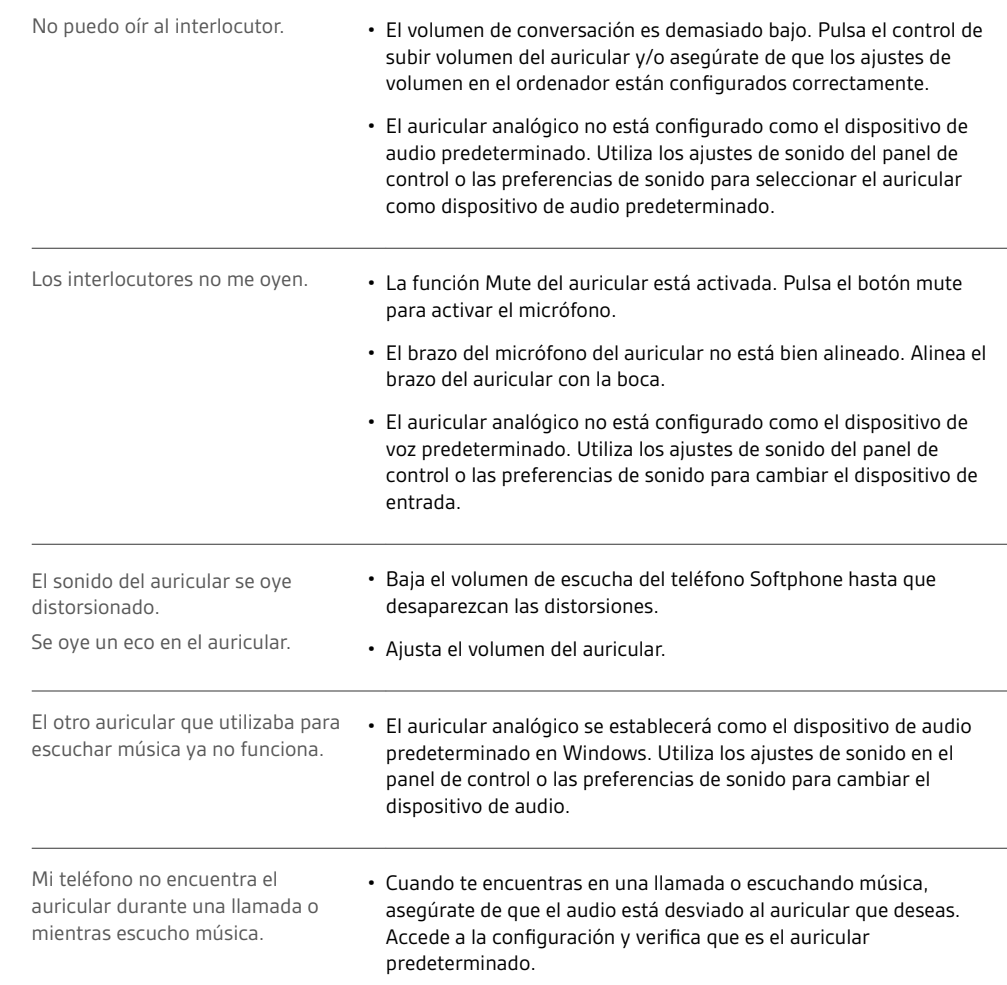

### <span id="page-7-0"></span>Asistencia

### **¿NECESITAS MÁS AYUDA?**

#### **plantronics.com/support**

**habitatsoundscaping@plantronics.com**

**Plantronics, Inc. Plantronics B.V.**

345 Encinal Street

Santa Cruz, CA 95060

United States

Scorpius 171 2132 LR Hoofddorp Netherlands

© 2018 Plantronics, Inc. Blackwire y Plantronics son marcas comerciales de Plantronics, Inc. registradas en los Estados Unidos y otros países. Todas las demás marcas registradas son propiedad de sus respectivos propietarios.

Patentes: US 8,504,115; 8,983,081; 9,008,319; D666,993; D667,388; D747,293; IN 245078; 245079; 268129; TW D154413; D154414; D171922. 211088-08 (08.18)